# **KODI Installation mit Eurosport Player**

- 1. LibreELEC-RPi2.arm-8.1.1.img.gz (Kodi 17.4) installieren
- 2. repository.kodinerds\_RPi2-1.0.3.zip installieren über Addons
- 3. inputstream.adaptive ab version 2.1.0 ( im KodiNerdsRepo enthalten ) installieren
- 4. Widevibe installieren (Widevibe)
- 5. script.module.pydes-2.0.1.zip installieren
- 6. plugin.video.eurosportplayer-2.0.2.zip von Jin installieren

### Quellen:

**LibreElec** -> https://ftp.uni-erlangen.de/libreelec/

repository.kodinerds\_RPi2 -> https://github.com/kodinerds/binaryrepo/blob/master/repository.kodinerds\_RPi2-1.0.3.zip

**Widevibe** -> https://www.kodinerds.net/index.php/Thread/51486-Kodi-17-Inputstream-HowTo-AddOnsf%C3%BCr-Kodi-17-ab-Beta-6-aktuelle-Git-builds-Updat/?postID=333953#post333953

**Pydes** -> https://github.com/kodinerds/repo/tree/master/script.module.pydes

## **eurosportplayer-2.0.2** ->

https://github.com/kodinerds/repo/blob/master/plugin.video.eurosportplayer/plugin.video.eurosportplayer-2.0.2.zip

Quelle sonstige: -> https://github.com/kodinerds/repo

# **Widevibe Neuinstallion:**

Über Putty mit dem System verbinden und anmelden. Dann folgenden Befehl eingeben:

curl -Ls http://nmacleod.com/public/libreelec/getwidevine.sh -o /tmp/getwidevine.sh && sh /tmp/getwidevine.sh

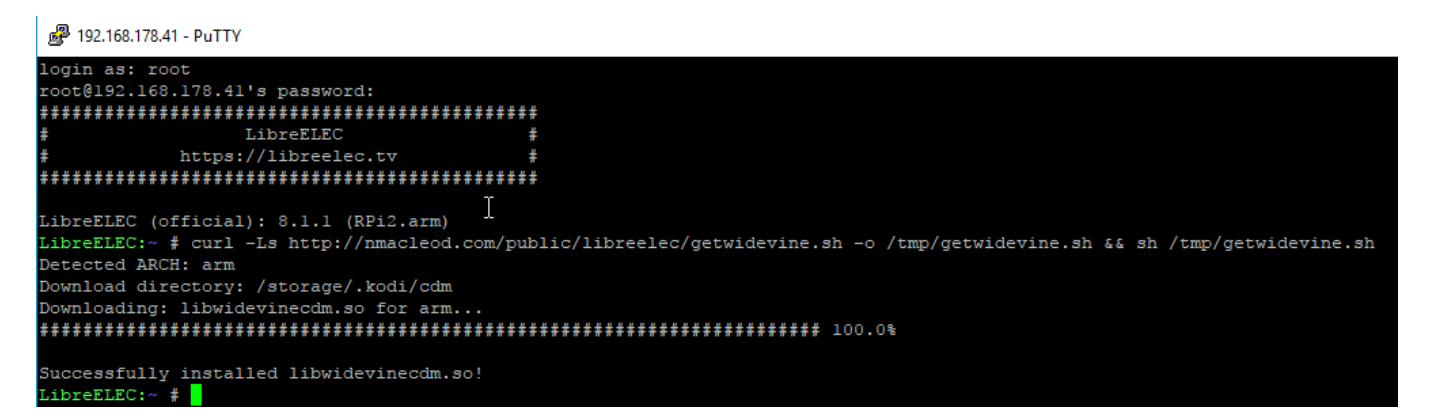

#### Quelle in getwidevine ändern:

Die Datei "/tmp/getwidevine.sh" ändern. Ich habe die Datei über WinSCP geöffnet und geändert.

https://dl.google.com/linux/direct/google-chrome-stable\_current\_amd64.deb

suchen und durch folgendes ersetzen

http://www.slimjetbrowser.com/chrome/lnx/chrome64\_55.0.2883.75.deb

danach in Putty folgende Befehle eingeben:

chmod +x getwidevine.sh ARCH=x86\_64 ./getwidevine.sh

Nun wird der Decrypter nach ~/.kodi/cdm verlinkt mit folgendem Befehl :

ln -s ~/.kodi/addons/inputstream.adaptive/lib/libssd\_wv.so ~/.kodi/cdm/